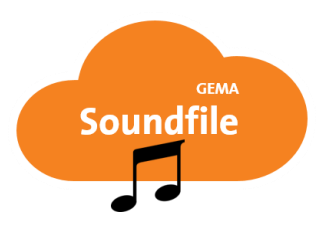

# *Einstieg ins GEMA-Portal:*

**1.** [www.gema.de/portal/](https://www.gema.de/portal/app/register)  Einloggen ( $\rightarrow$  4.)

oder bei erstmaliger Nutzung "**Noch nicht registriert**" auswählen (→ 2.)

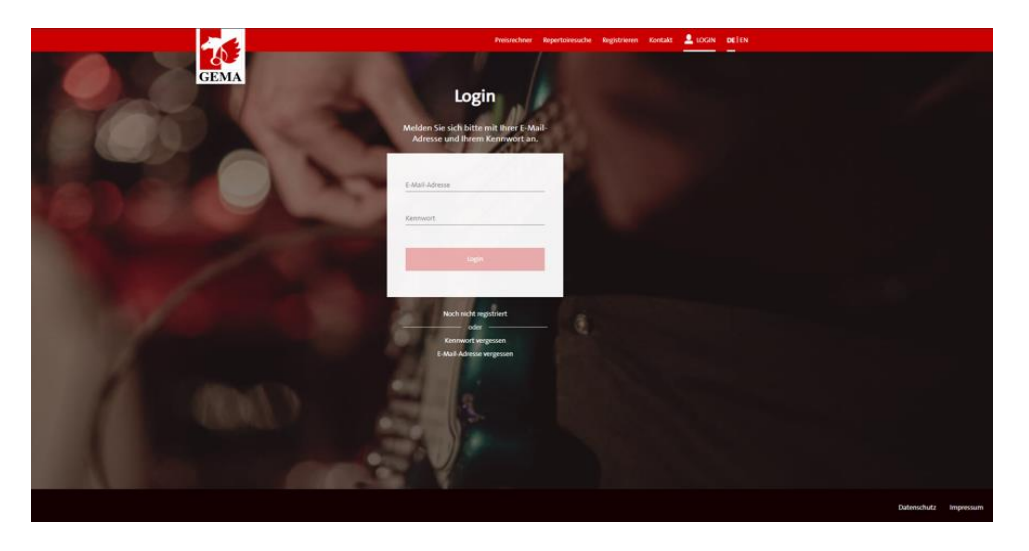

**2.** Daten eingeben und die Rolle Musiknutzer auswählen

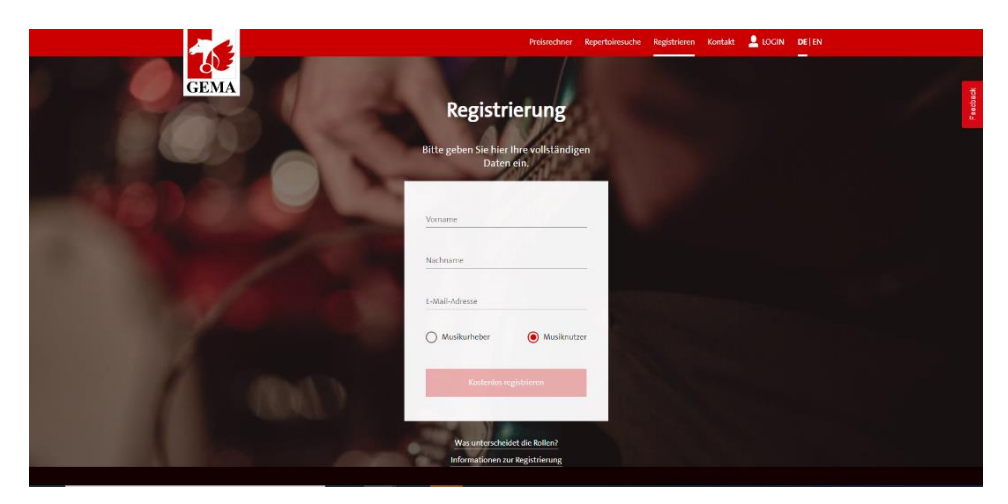

**3.** Registrierung abschließen: E-Mail verifizieren und Kennwort setzen

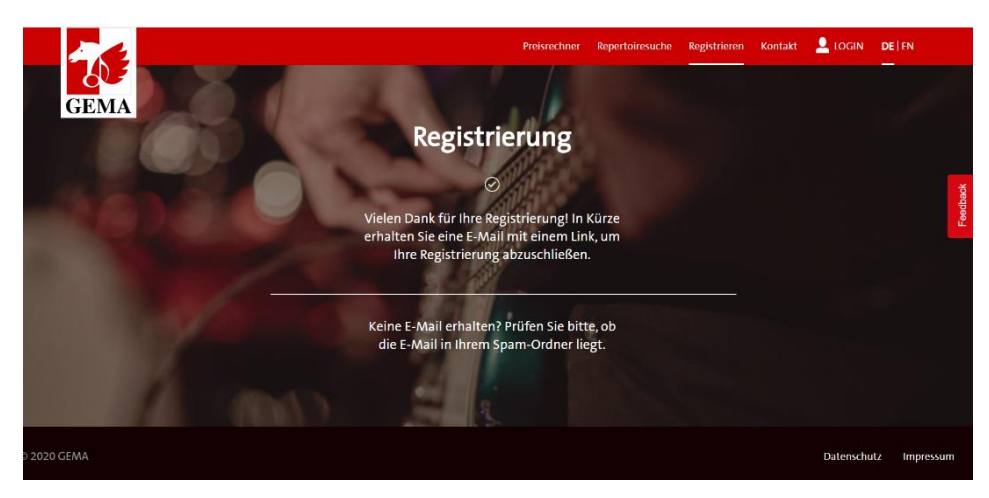

GEMA – Gesellschaft für musikalische Aufführungs- und mechanische Vervielfältigungsrechte 2020-10-01

### **4.** Einloggen

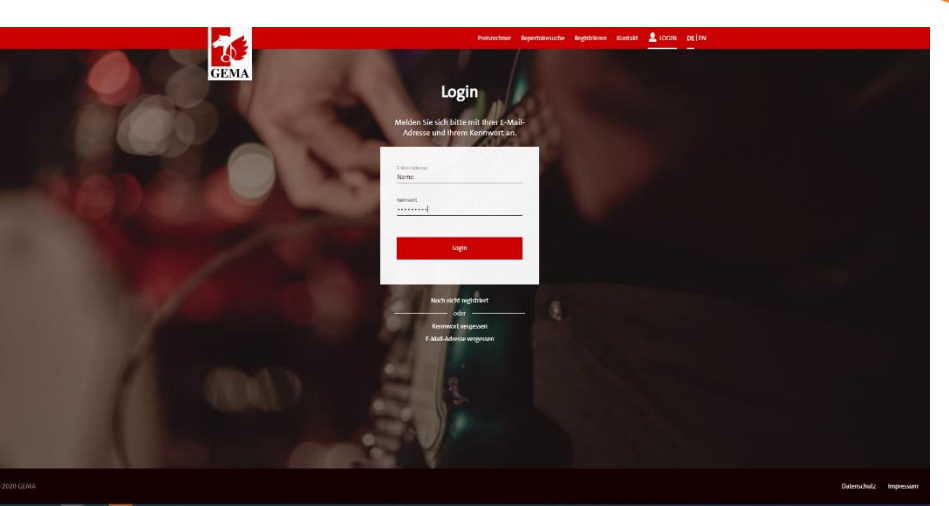

**GEMA** 

**Soundfile** 

**5.** Zum Dashbord navigieren und den Service **Soundfile-Upload** auswählen

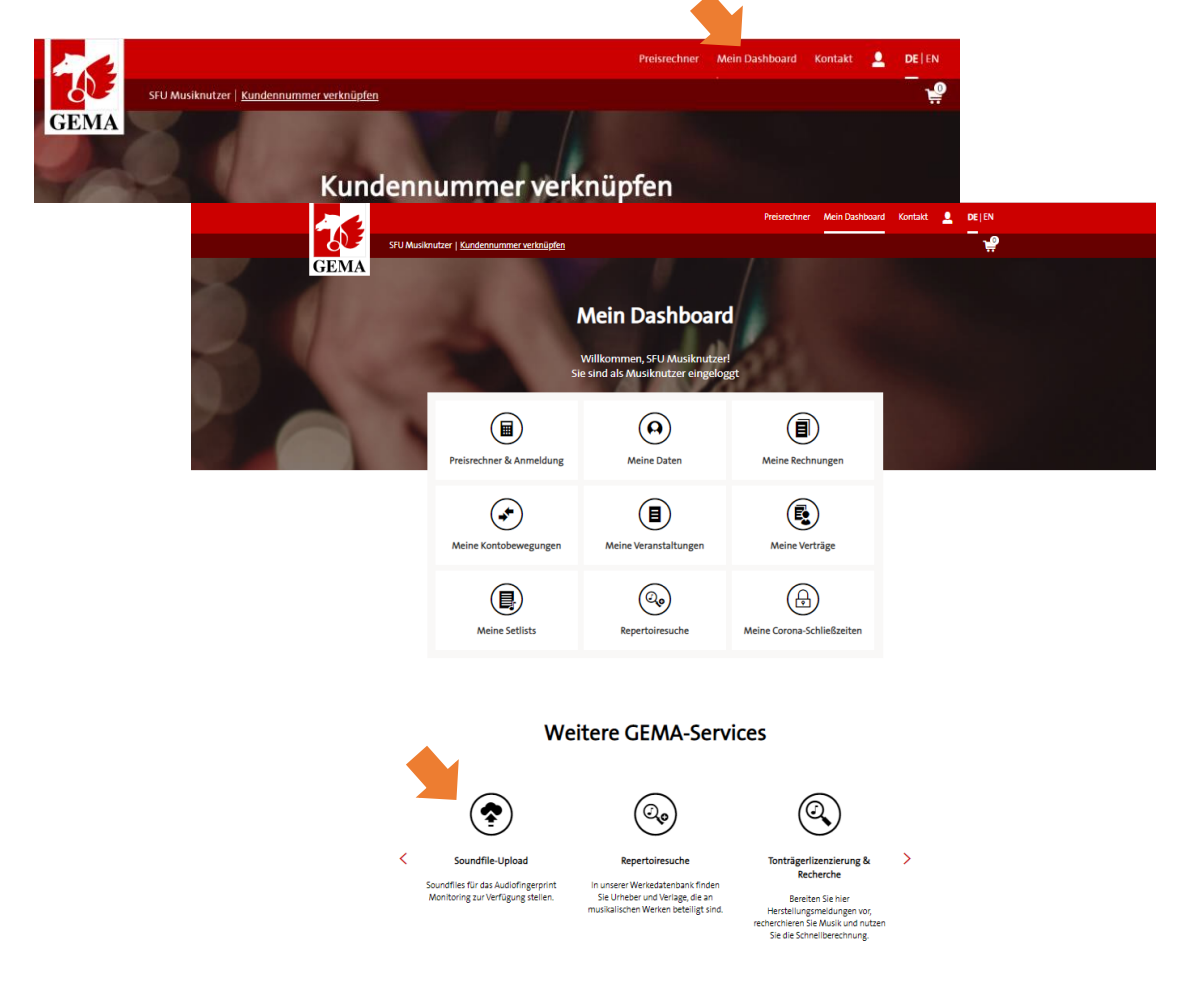

Bei Fragen zum Login kontaktieren Sie uns bitte unter: +49 (0) 30 58 9999 58

GEMA – Gesellschaft für musikalische Aufführungs- und mechanische Vervielfältigungsrechte 2020-10-01

### *Quick Guide zum GEMA Soundfile Upload*

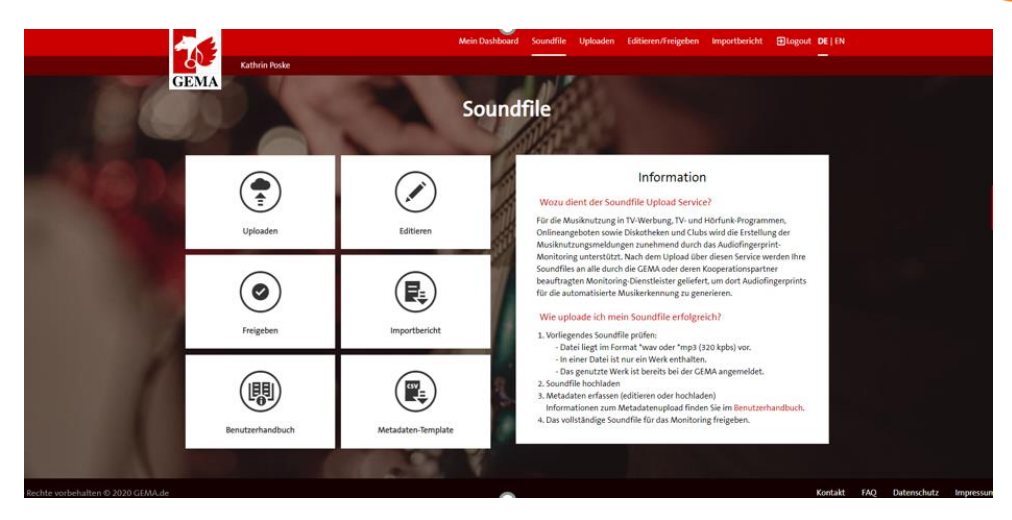

**Soundfile** 

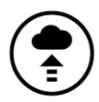

## **Audiodatei uploaden Formate:** PCM-WAV File oder MP3 (320 kbps)

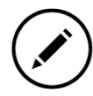

## **Editieren – Angaben zur Musik**

### **Pflichtangaben:**

- *Titel*
- *Urheber* (Komponist, ggf. Texter, ggf. Bearbeiter)
- *GEMA-Werknummer*

Sollte es sich um Musik handeln, deren Urheber weltweit durch keine Verwertungsgesellschaft vertreten werden, nutzen Sie aktuell bitte folgenden Wert als **GEM***A-Werknummer*: 7777777777-001.

# *Ist dies eine Auftragskomposition?:* Wenn es eine Auftragskomposition für einen Werbespot ist, wählen Sie bitte "Werbung".

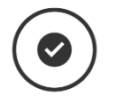

**Soundfile für das Audiofingerprint-Monitoring freigeben** 

#### **Wünschen Sie weitere Informationen oder haben Sie Fragen zum GEMA Soundfile Upload?**

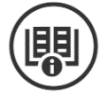

**[Benutzerhandbuch](https://firebasestorage.googleapis.com/v0/b/gema-soundfile-upload-prod.appspot.com/o/public%2FGEMA%20Soundfile%20Upload%20Manual.pdf?alt=media&token=manual)** oder [werbung@gema.de](mailto:werbung@gema.de)